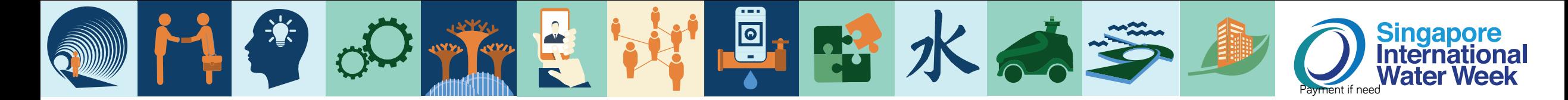

## SIWW2024 Water Convention Submission Guide

## SETTING UP PRESENTATION TO BE 16:9

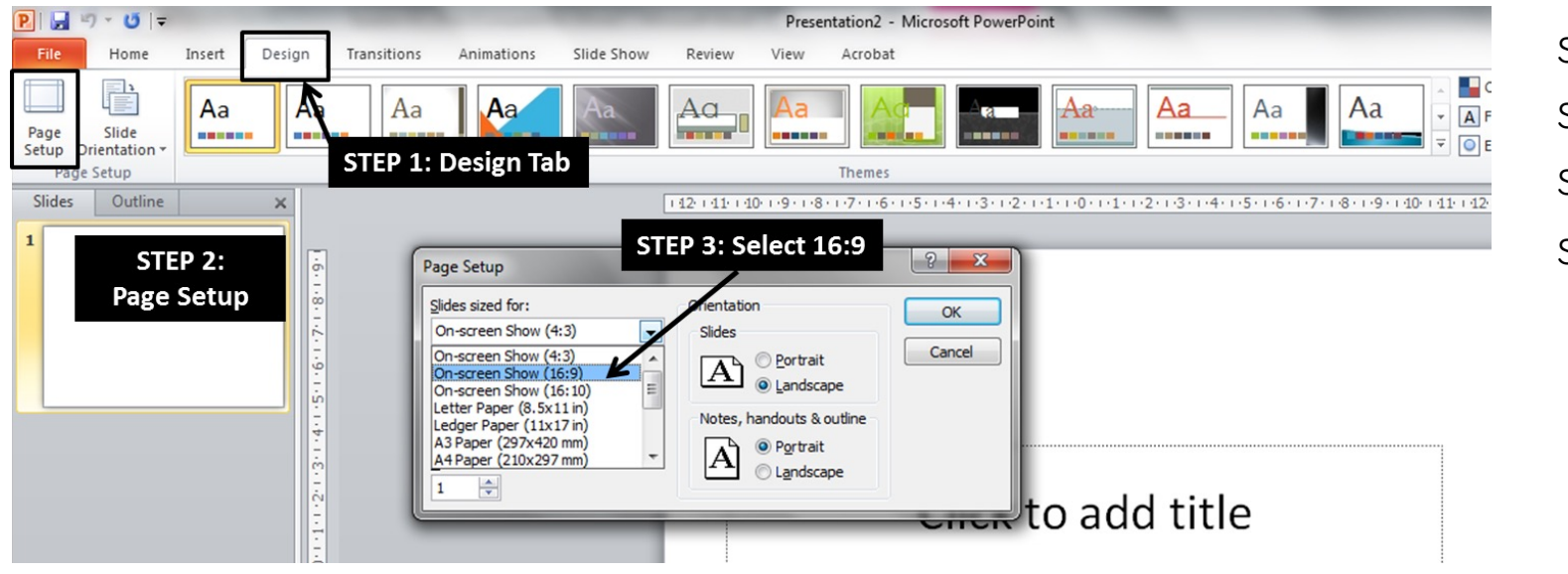

Step 1: Click on Design Step 2: Select "Page Setup" Step 3: Select 16:9 Step 4: Click OK to save settings

1

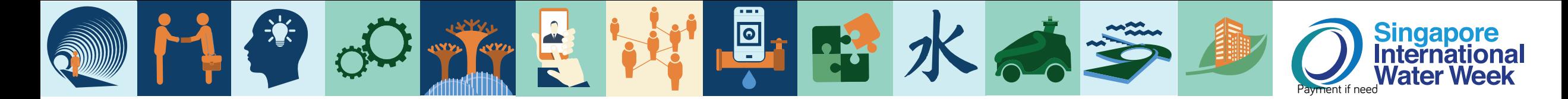

## SIWW2024 Water Convention Submission Guide

## EMBEDDING FONTS

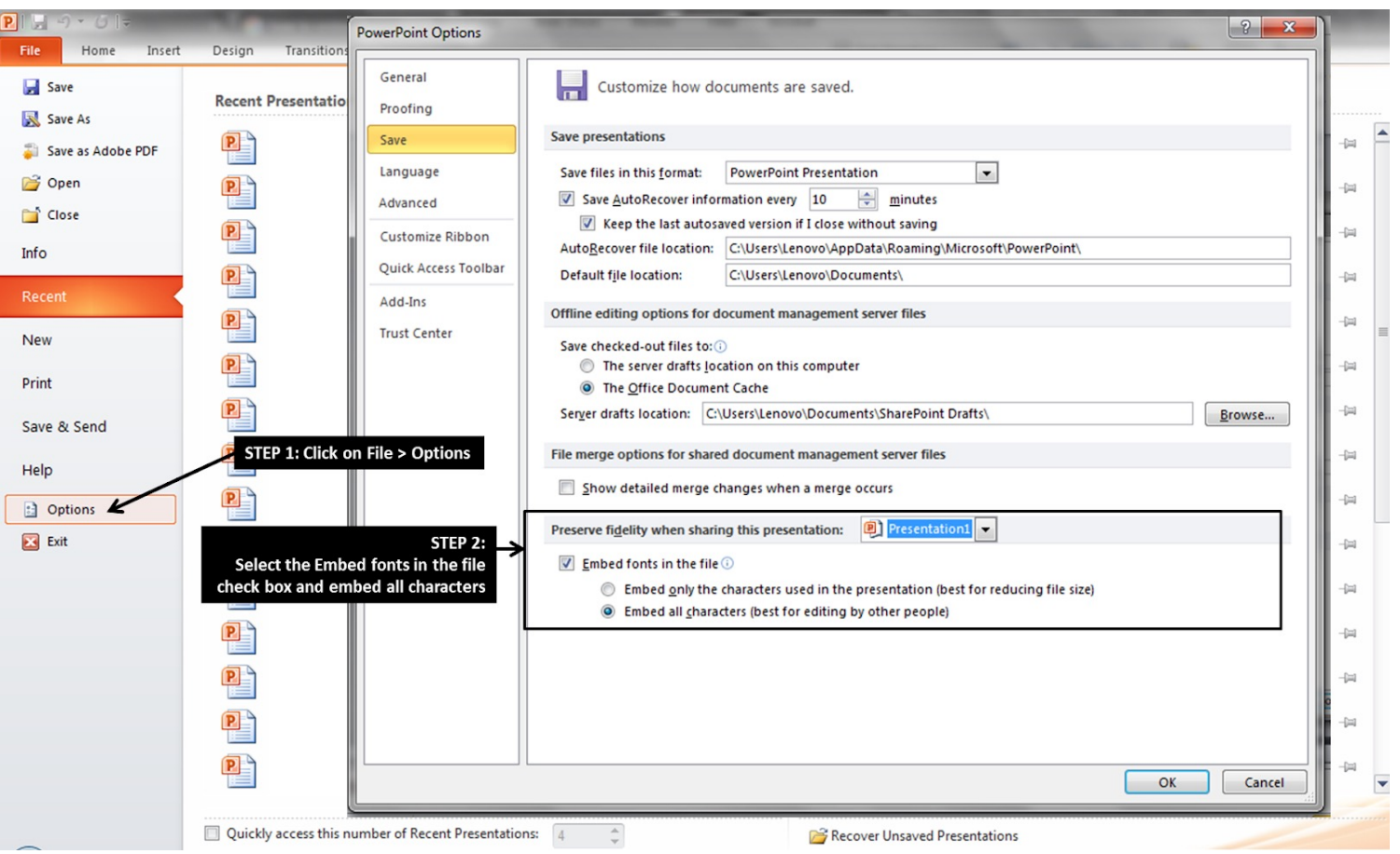

Step 1: Click on File >> Options Step 2: Check "Embed fonts in the file" to embed all fonts Step 3: Click Ok to save settings